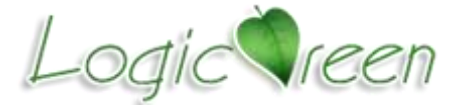

SWDICE\_mkII Pro 使用指南 Rev.1.0

## SWDICE\_mkII Pro

在线调试/下载器使用指南

介绍 LGT 系列芯片专用调试/下载器以及相关工具的安装 和使用方法,本文所涉及内容只针对 SWDICE\_mkII Pro 类型在 线调试/下载器。

SWDICE\_mkII Pro 在线调试功能支持芯片:

- **LGT8F0XA Series**
- **LGT8FX8A/D Series**
- 以及未来支持片上调试(OCD)类型

SWDICE mkII Pro 在线烧写功能支持芯片:

- **LGT8FX8A/D Series**
- LGT8P6XXA Series
- **LGT8F6XXA Series**
- 以及未来其他 LGT8X 类型

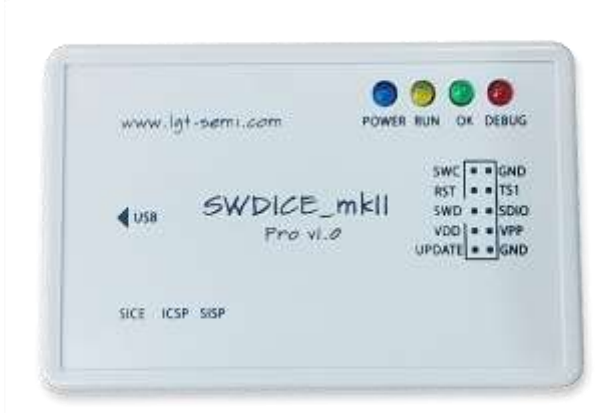

### 功能概述

SWDICE\_mkII Pro 为 SWDICE\_mkII 升级版本。升级版本支持独立的调试器和烧写器功能, 集成可编程升压电路,可以产生编程所需的 VPP 和 VCC。

SWDICE\_mkII Pro 使用 miniUSB 接口与 PC 连接;通过一个 10 针插座与目标板/芯片连 接;配合 PC 上运行的 ISP 烧写工具或者开发环境, 实现对目标芯片的烧写以及调试。

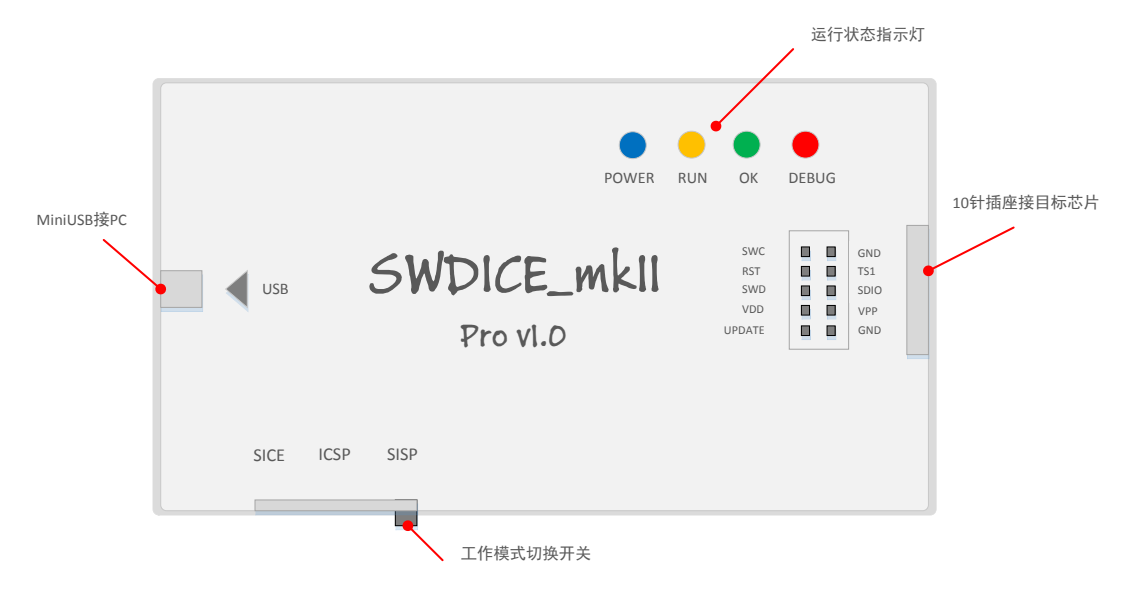

SWDICE\_mkII Pro 可工作于三种模式。三种模式可以通过"工作模式切换开关"进行选择。 改变工作模式后, 需要重新上电,才能正确的工作于选择的模式。

三种工作模式, 将 SWDICE\_mkII Pro 配置为三种不同的 USB 设备,分别用于和特定的 开发环境或者工具配合使用, 实现调试/烧写不同系列的芯片。

模式设置 |工作模式 |功能描述 |支持芯片 |支持工具 SISP 模式 SWDISP 所有 LGT 芯片 LGTMix\_ISP SICE ICSP SISP 在线烧写模式  $\sim$ SICE 模式 SWDICE LGT8X/AVR AVRStudio SICE ICSP SISP 调试器模式 IAR workbench 内核芯片 MPLAB /X IDE ICSP 模式 | ICSP MIC8X/PIC LGTMix\_ISPSICE ICSP SISP 调试器模式 内核芯片 m.

三种工作模式的定义和使用如下:

SISP 模式,为在线烧写模式。可以支持 LGT 目前除 LGT8F08A 以为的所有芯片, 也将

支持 LGT 未来发布的芯片。这种模式下. SWDICE mkII Pro 为 WinUSB 设备, 只能够通过 LGTMix\_ISP 工具访问, 但需要使用 3.x 以上的版本。

SISP 模式下, SWDICE\_mkII Pro 在 Windows 8/10 系统下无需驱动, 操作系统自带 winusb 设备驱动。在 Windows XP/7 系统下, 需要安装 SWDISP\_mkII 驱动程序。SWDISP\_mkII 驱动 可通过官网下载, 或者与我们联系获得。

另外两种模式为调试器模式。分别用于调试 LGT8X/AVR 内核以及 MIC8X/PIC 内核系列芯 片。调试器模式下, SWDICE mkII Pro 工作于专用 USB 设备, 需要由相应的开发环境以及调 试器驱动支持。一般安装开发环境会同时安装调试器所需驱动,无需单独安装。

SICE 模式用于调试 LGT8X/AVR 内核芯片。包括 LGT8F08A, LGT8F88A/B, LGT8FX8D 系 列芯片,以及未来所有 LGT 基于 LGT8X/AVR 内核的所有芯片。

SICE 模式下, SWDICE mkII Pro 将会被枚举为 JTAGICE mkII 设备,可以配合 AVRStudio 4/5/6/7 或者 IAR workbench for AVR 实现芯片的在线调试。安装开发环境后, 将同时安装调 试器相关驱动。如果需要单独安装,可以在我们的官网下载 driver-atmel--bundle-7.0.888 驱 动安装程序。

ICSP 模式用于调试 MIC8X/PIC 内核芯片。目前 LGT 基于 MIC8X/PIC 内核的芯片包括 LGT8P653A/663A, LGT8F684A。但这些芯片都不支持在线调试。因此此功能暂时不可用。在 LGT 后续发布支持在线调试的 MIC8X 内核芯片,我们将提供固件升级以支持 ICSP 在线调试 功能。因此对于目前的 LGT8P653/663A 以及 LGT8F684A 芯片, 请使用 SISP 在线烧写模式。

#### SWDICE\_mkII Pro 10 针插座定义

SWDICE\_mkII Pro 通过一个 10 针插座与目标板/芯片连接。10 针信号除了必须下载通讯 数据线,供电电源外,其他信号根据不同的芯片,有不同的作用。

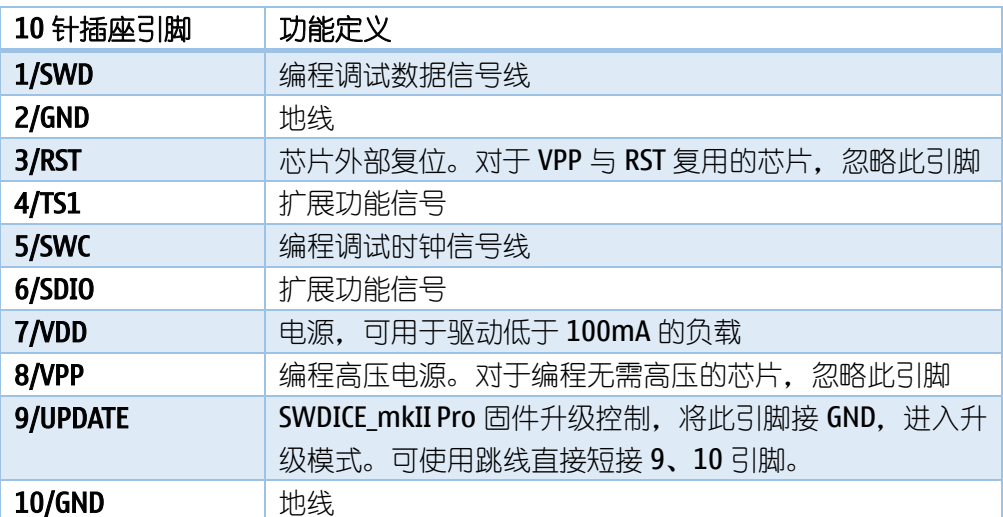

### 固件升级

使用跳线将 SWDICE\_mkII Pro 上 10 针插座的 PIN9、10 短接。即可进入固件升级模式。 在固件升级模式下,将 SWDICE\_mkII Pro 与 PC 连接, SWDICE\_mkII Pro 将会被枚举为一个 64KB 大小的 U 盘。通过直接复制固件到此 U 盘, 即可实现固件更新。完整步骤如下:

- 1. 使用跳线帽将 10 针插座的 9、10 引脚短路;
- 2. 使用 MiniUSB 线将 SWDICE\_mkII Pro 与 PC 连接;
- 3. 等待 USB 设备枚举完成, 系统出现一个命名"Dev Update"为卷标的 U 盘;
- 4. 进入该 U 盘, 将其中"update.bin"文件删除;
- 5. 将需要更新的固件复制到此 U 盘中
- 6. 拔掉 SWDICE\_mkII Pro 与 PC 的连接, 去除 10 针插座上的跳线, 升级完成。

# 版本历史

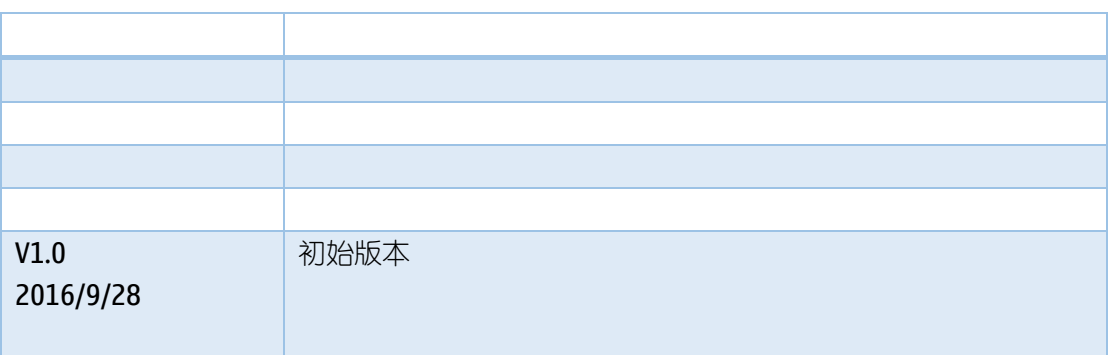